## *4 Ports 6Gbps AHCI SATA III Host Adapter*

#### **1. Features**

- o Hardware RAID AHCI 6Gbps SATA III 4Ports PCIe Gen2 x2 Lane Adapter
- o Compliant with 10Gbps x2 PCI Express 2.0
- o Fully compliant with 6.0Gbps Serial ATA specifications 3.0
- o Supports SATA HDD, SSD, Optical Drive and Blu-Ray Drive
- o Supports ATA and ATAPI commands
- o Supports Native Command Queuing (NCQ)
- $\circ$  Supports max one SATA FIS-based or Command-based Port Multiplier and max 4 non-Raid individual HDD or SSD connected to Port Multiplier
- o Supports totally max 7 drives connected
- o SATA Hot-plug capability
- o Low Profile PCIe Form Factor
- $\circ$  Regular size PCIe bracket on board and an additional Low Profile bracket included
- o Pin headers on board for HDD LED connection
- o OS Built-in AHCI inbox driver natively in Windows 10, Win8, Win7, Vista, 2008, 2012, Linux, Mac 10.x and later, no additional driver required
- o Provides Windows XP driver
- o BIOS on board support OS Booting & RAID Configuration on Windows and Linux
- o Provides Windows & Mac & Linux GUI to configure and monitor Hardware RAID0, RAID1, RAID 10 on attached drives directly to this Card

## **2.J1 LED Pin Header and P1~P4 SATA Ports**

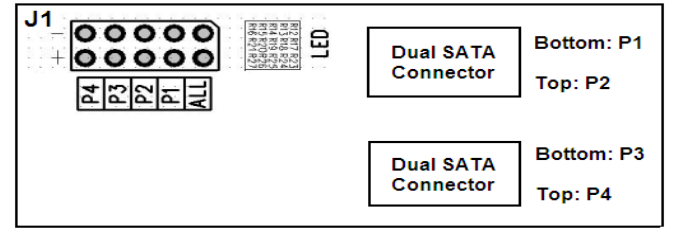

#### **P1 ~ P4 LED Pin Header:**

**ON:** When drive linked; **Blink:** When drive accessing

#### **ALL LED Pin Header:**

**ON:** When any one of 4 drives linked; **Blink:** When any one of 4 drives accessing

## **3. RAID Configuration via BIOS Utility**

- 1. Power up the computer system.
- 2. During the Power-on-Self Test (POST), press "**CTRL-M**" to launch BIOS Utility.
- 3. Check the screen with "**Topology**" pane at the left hand side and "**Information**" pane at the right hand side.
- 4. Select proper option for **RAID Creating, RAID Erasing, RAID1 Rebuilding** and **Virtual Disk Deleting**

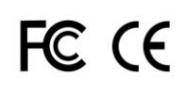

5. Please find **MSU\_user\_guide\_xxx.pdf** in driver CD path **E:\SATA6G\_M9128 \GUI\Windows** for the detail of BIOS Utility

## **4. Windows Driver Installation**

- 1. When Windows 10, Win8, Win7, Vista, 2008, 2012, OS built-in AHCI inbox driver support, no additional driver required.
- 2. When Windows XP or 2003, run installer "**drvSetup.exe**" on driver CD folder "**E**:**\SATA6G\_M9128**" until "**Finish**".
- 3. If you concern the yellow mark of **"Marvell Console ATA Device"** in Windows Device Manage, you may run **drvConsoleSetup.exe** to remove it.

## **5. Windows GUI Installation**

- 1. Go to the driver CD folder "**\SATA6G\_M9128\GUI\Windows**", run "**MSUSetup\_vxxx.exe**" for RAID GUI utility installation to get the **MSU shortcut icon** *f* on the screen.
- 2. Double-click the **MSU shortcut icon** <sup>1</sup> to open the MSU and take you to a login page.
- 3. Find **MSU\_User\_Guide\_xxx.pdf** on driver CD folder **"\SATA6G\_M9128\GUI \Windows"** for detail information about RAID and GUI functions.

## **6. Linux Driver**

Linux OS built-in AHCI inbox driver support, no additional driver required.

## **7. Linux GUI Installation**

- 1. Go to the driver CD folder "**\SATA6G\_M9128\GUI\Linux**", unzip "**Linux\_MSU\_vxxx.7z**", read "**readme.txt**" for fixing info, run "**MSU-x.x.x.x**" for RAID GUI utility installation to get the **MSU shortcut icon** *M* on the screen.
- 2. Double-click the **MSU shortcut icon <sup>77</sup>** to open the MSU and take you to a login page.

3. Find **MSU\_User\_Guide\_xxx.pdf** on driver CD folder **"\SATA6G\_M9128\GUI \Windows"** for the information about RAID and GUI functions.

# **8. Mac Driver**

Mac 10.x and above OS built-in AHCI inbox driver support, no additional driver required.

## **9. Mac GUI Installation**

- 1. Go to the driver CD folder "**\SATA6G\_M9128\GUI\Mac**", click "**Mac\_MSU\_vxxx.dmg**", run "**Mac\_MSU\_vxxx.pkg**" for RAID GUI utility installation to get the **MSU shortcut icon**  $\mathbb{Z}$  on the screen.
- 2. Double-click the **MSU shortcut icon <sup>14</sup>** to open the MSU and take you to a login page.
- 3. Find **MSU\_User\_Guide\_xxx.pdf** on driver CD folder **"\SATA6G\_M9128\GUI \Windows"** for the information about RAID and GUI functions.

FC CE

2-I120-01B